# 外貨預金

## 外貨普通預金口座開設(当初預入なし)

外貨普通預金口座を新規に開設することができます。

※ パソコン用画面での操作のみのとなります(スマートフォンの場合もパソコン用画面で操作いただき ます)。

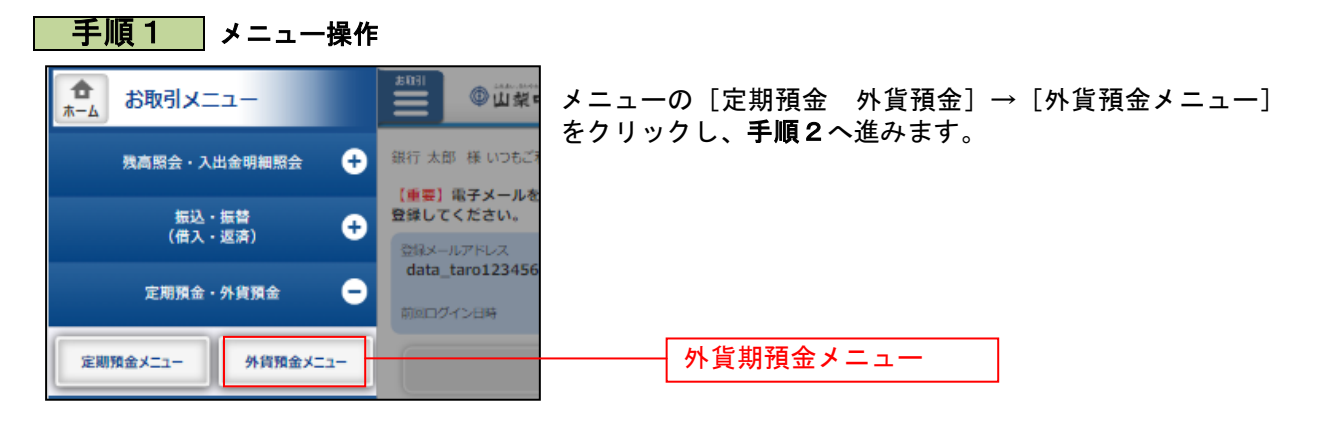

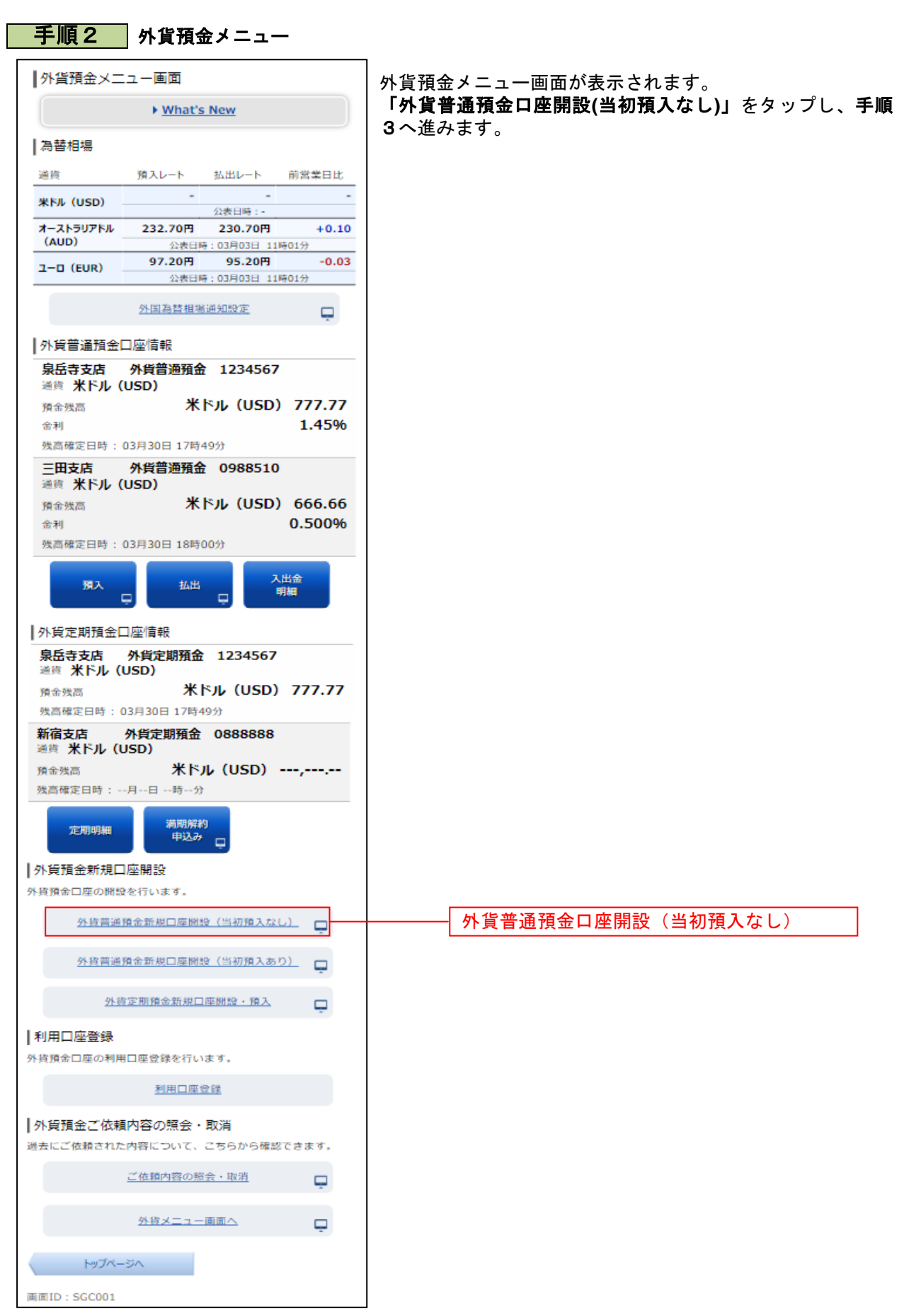

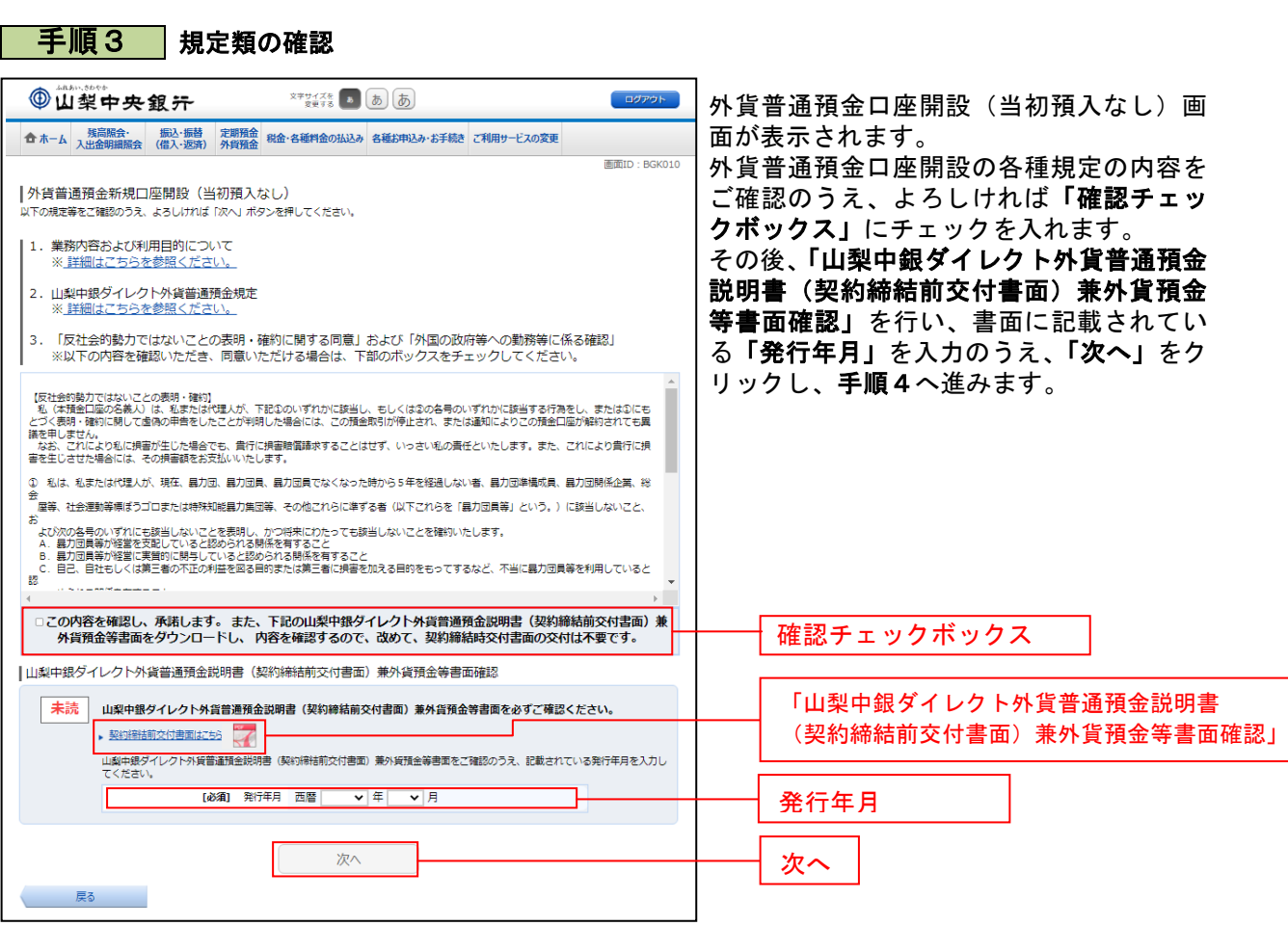

. . . . . . .

......................................

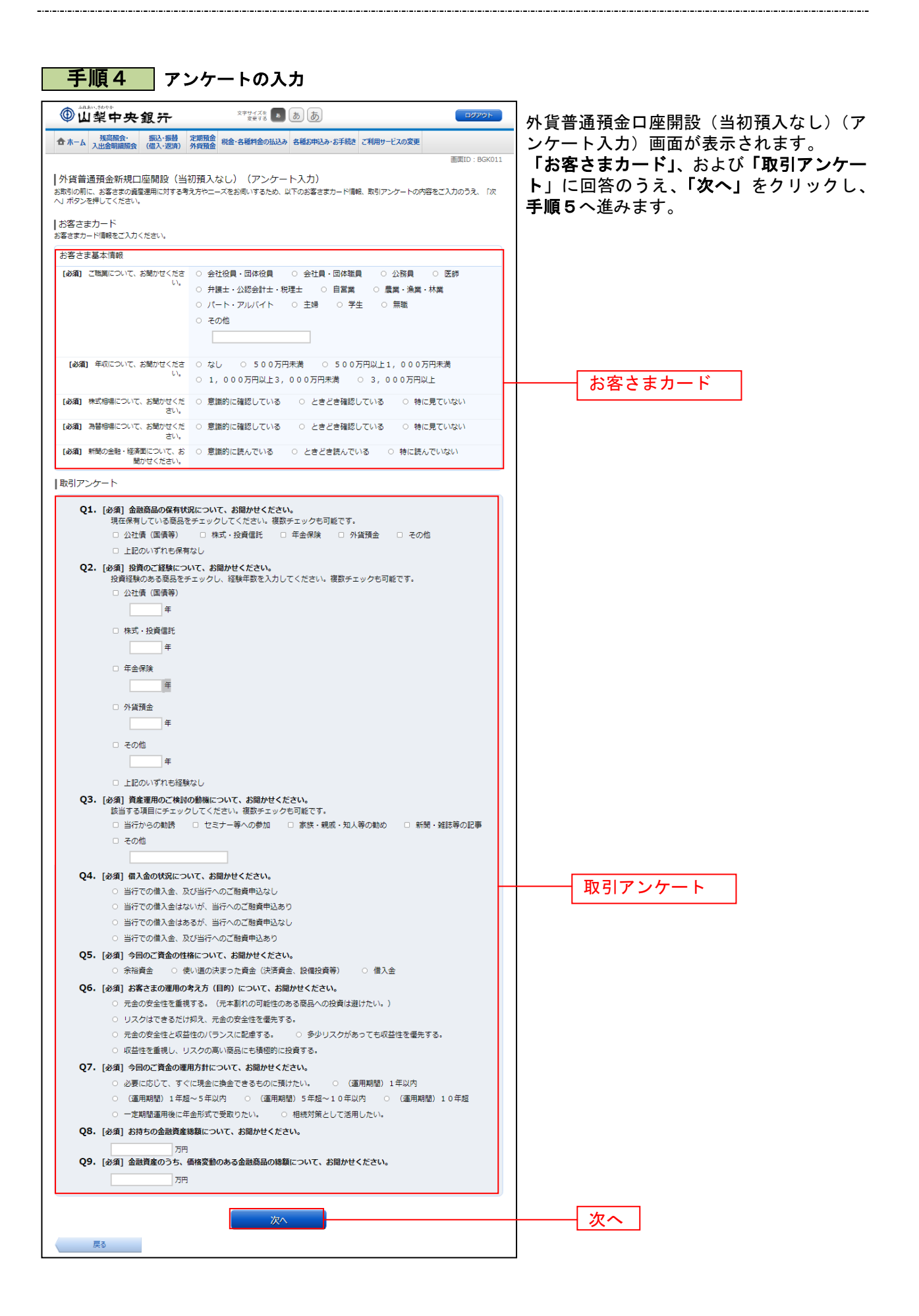

# <mark>手順5 アンケート入力結果の確認</mark>

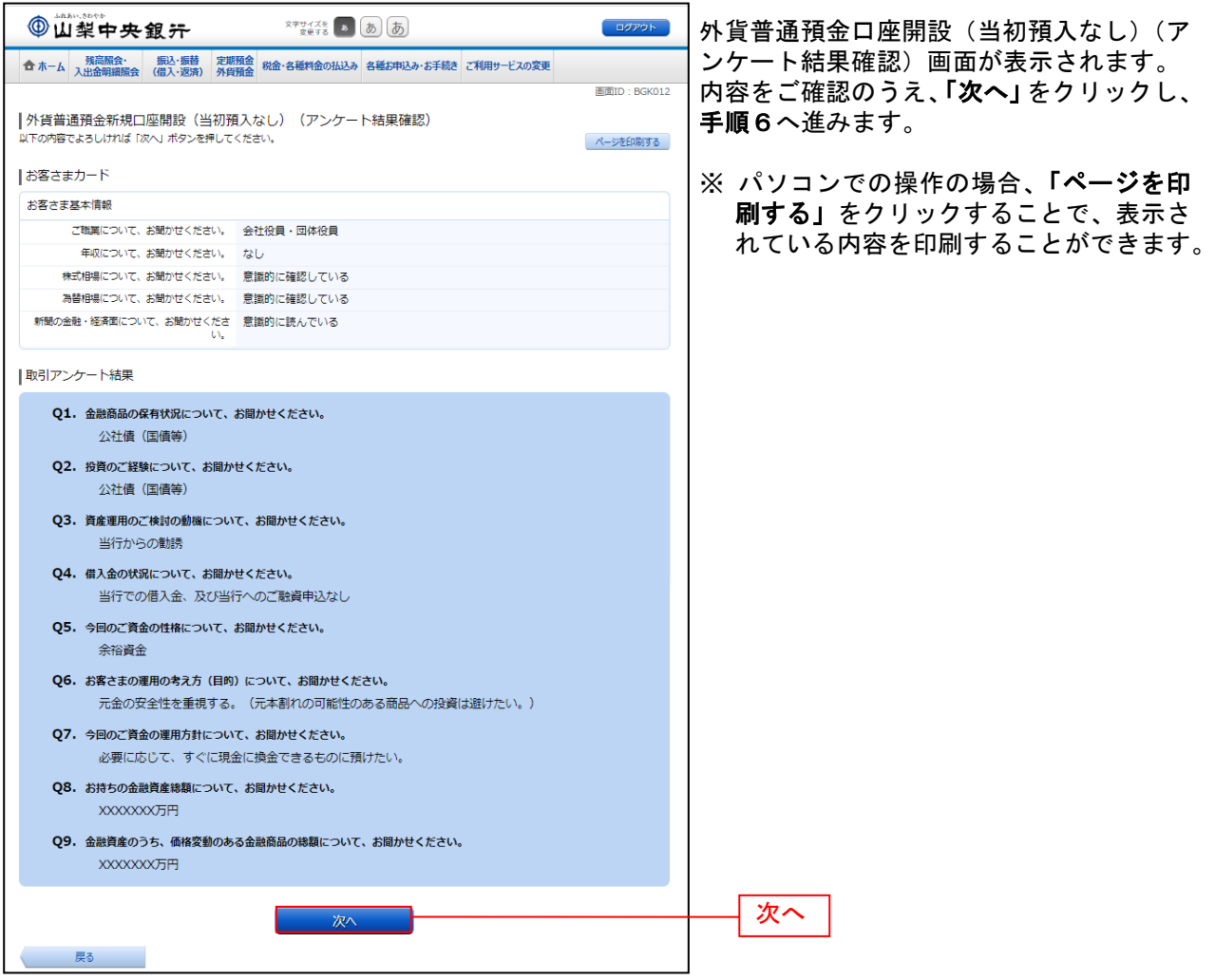

--------------

#### 手順6 開設口座の選択

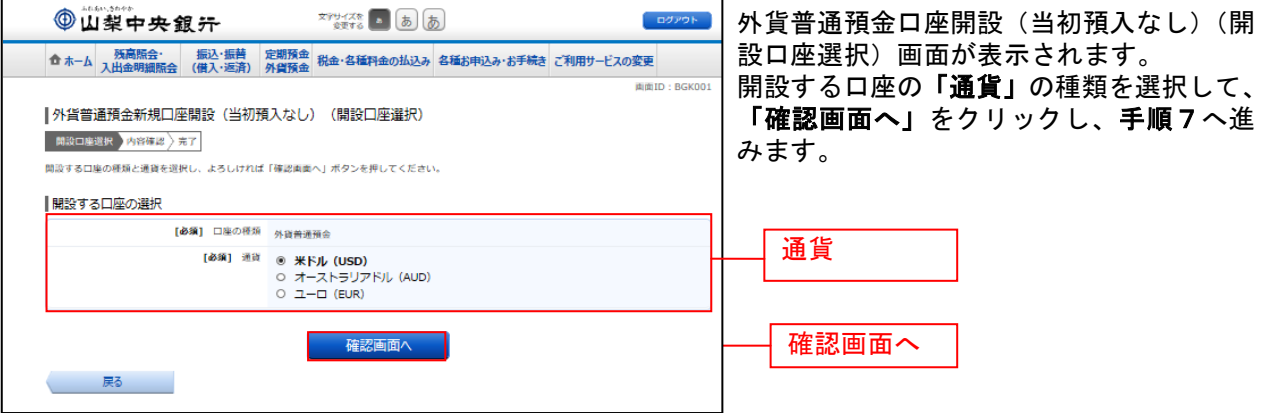

### ■ 手順7 ■ 内容の確認

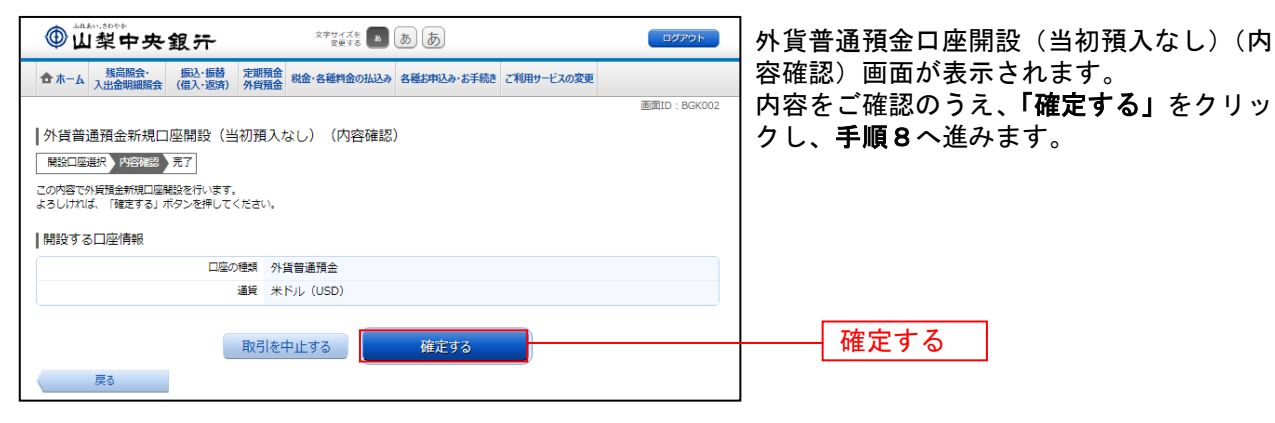

#### 手順8 | 口座開設受付完了

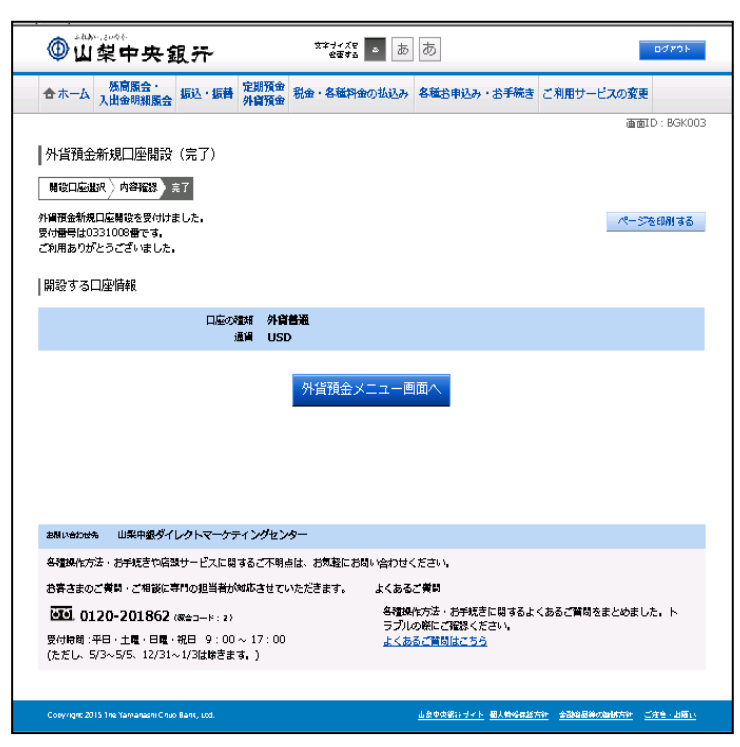

外貨普通預金口座開設(当初預入なし)(完 了)画面が表示されます。 ご依頼内容をご確認ください。

※ パソコンでの操作の場合、「ページを印 刷する」ボタンをクリックすることで、表 示されている内容を印刷することができ ます。